## Procédure de transfert de données et réglages d'un ancien iPhone **vers** un nouveau

- 1- Effectuez la sauvegarde de votre ancien iPhone localement sur un ordinateur Mac ou PC
- $\triangleright$  À l'aide du câble USB de votre téléphone, connectez l'ancien iPhone à votre ordinateur et ouvrez le logiciel iTunes.

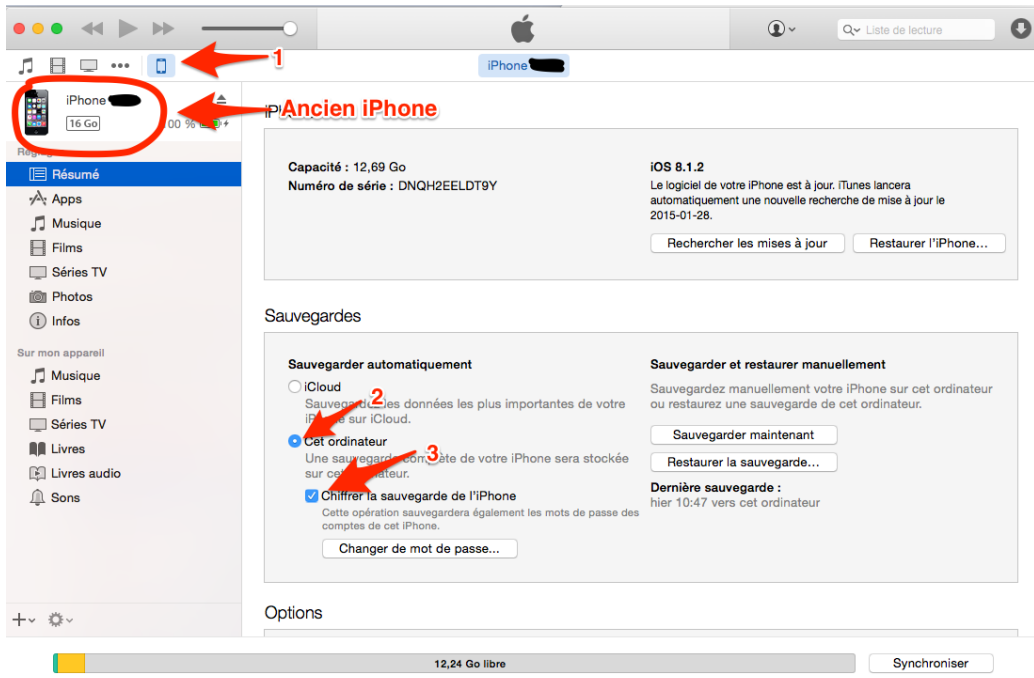

 $\triangleright$  Nous recommandons une sauvegarde chiffrée, les mots de passe de vos comptes courriels, iCloud, etc. seront alors transférés.

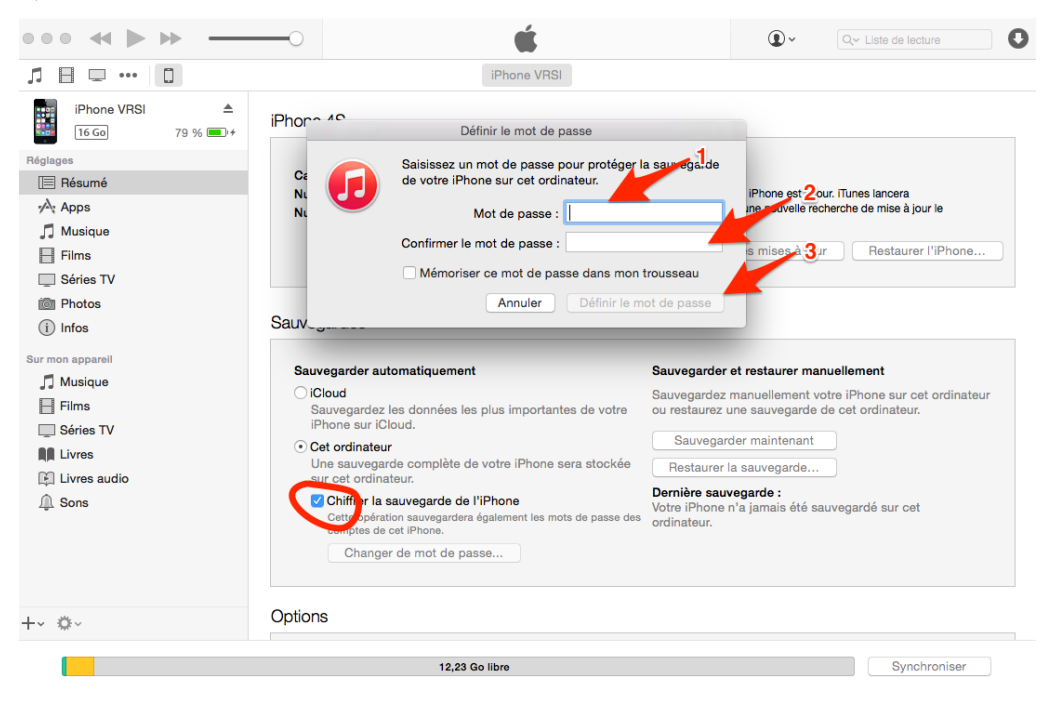

- 2- Restauration de la sauvegarde sur le nouveau iPhone
- $\triangleright$  Connectez le nouveau iPhone à l'ordinateur.

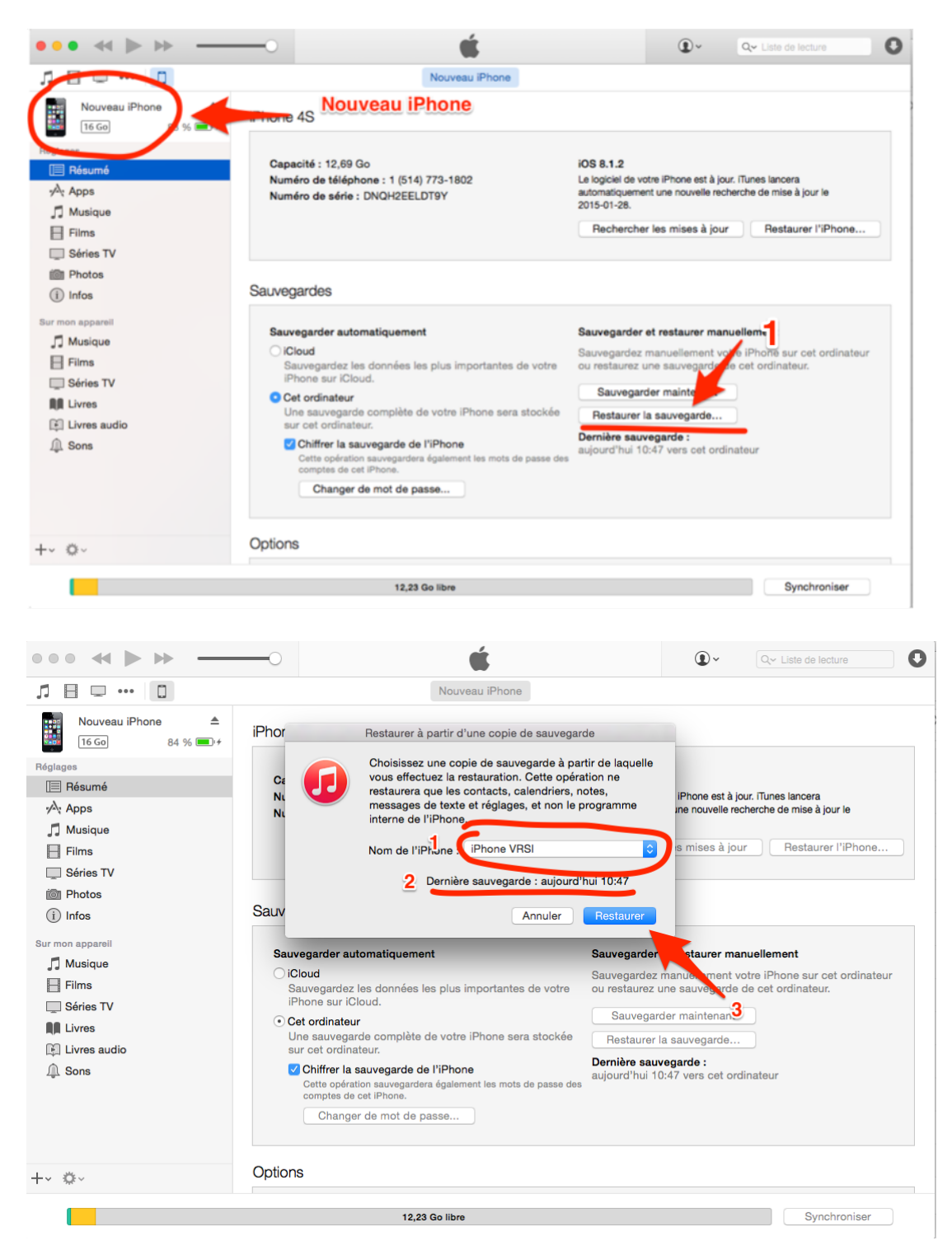

 $\triangleright$  Assurez vous que c'est bien la sauvegarde que vous venez de faire qui apparaît dans la boîte de dialogue.

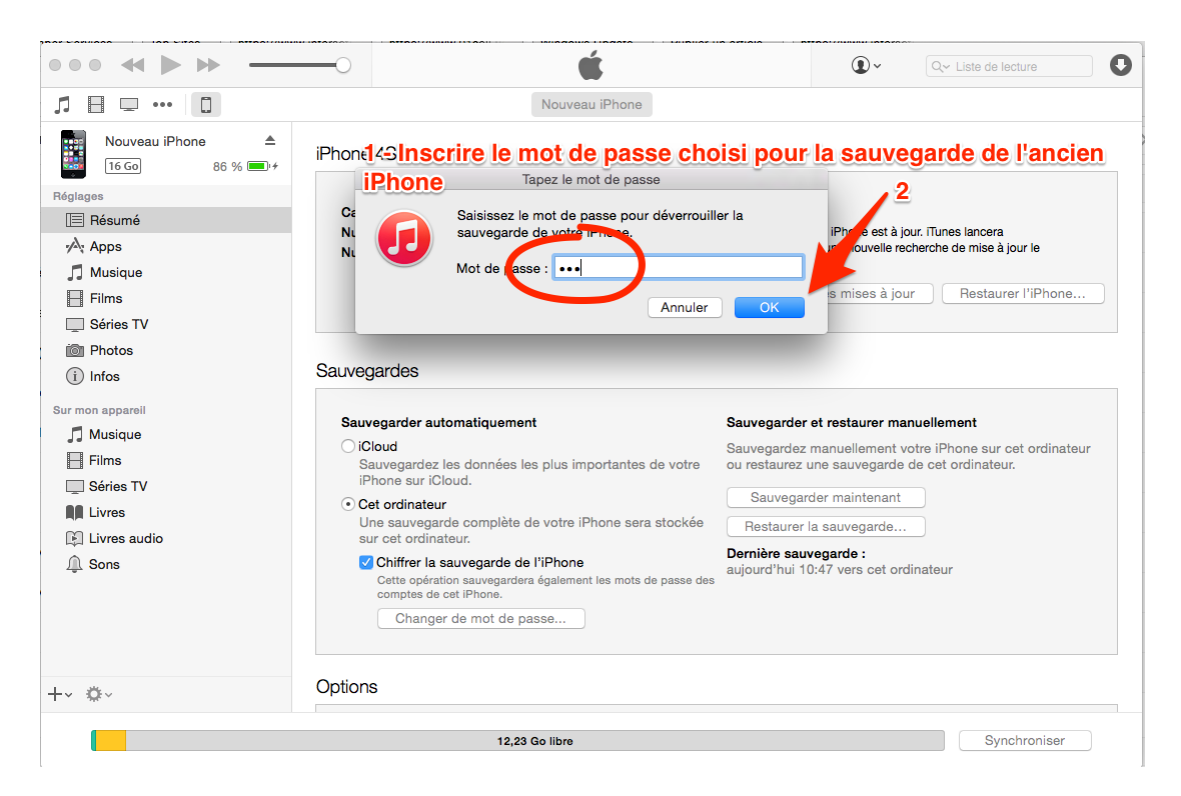

Cette procédure peut prendre quelques minutes ou plus d'une heure si avez de nombreuses applications et beaucoup de musique, photo, etc.

Une fois la sauvegarde restaurée sur le nouveau téléphone, le nouvel appareil devrait être identique en contenu et réglage à l'ancien. Vous pouvez alors remettre à zéro et effacer votre ancien téléphone si vous le désirez.

## 3- Effacer et remettre l'ancien iPhone aux paramètres d'usine

▶ Pour remettre l'ancien iPhone aux paramètres d'usine et l'effacer, vous devez obligatoirement éteindre la fonction « Localiser mon iPhone » avec votre mot de passe Apple. C'est le système antivol de votre téléphone.

> Ouvrez l'application « Réglages » de votre téléphone :

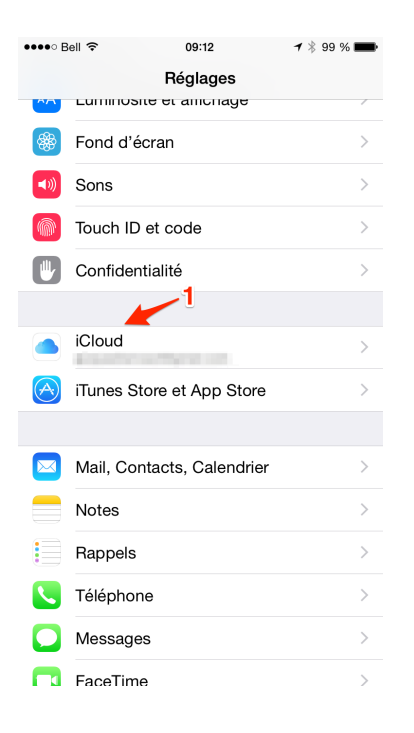

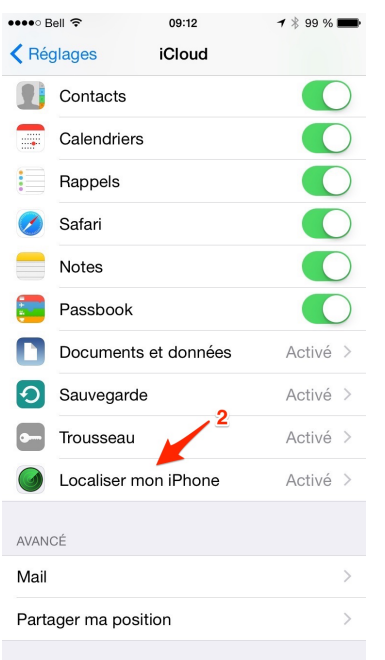

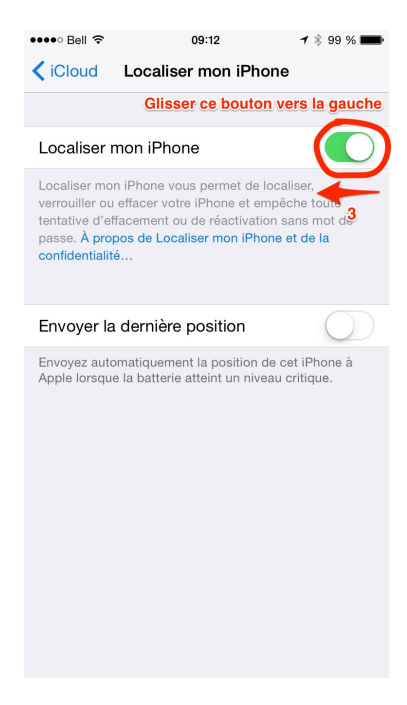

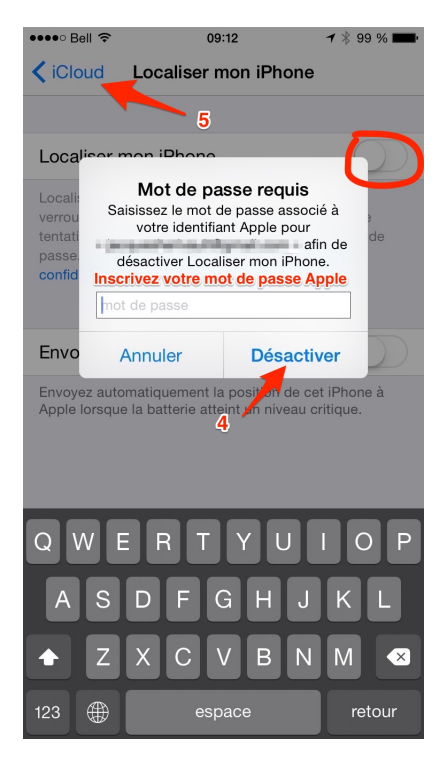

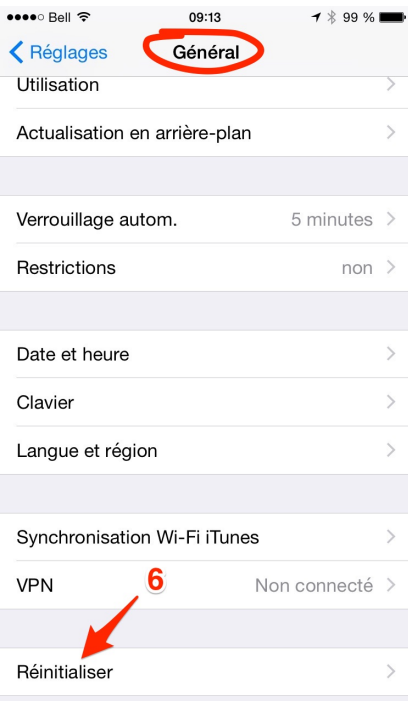

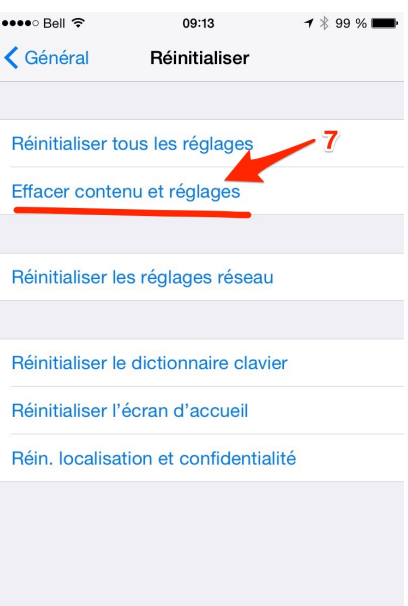